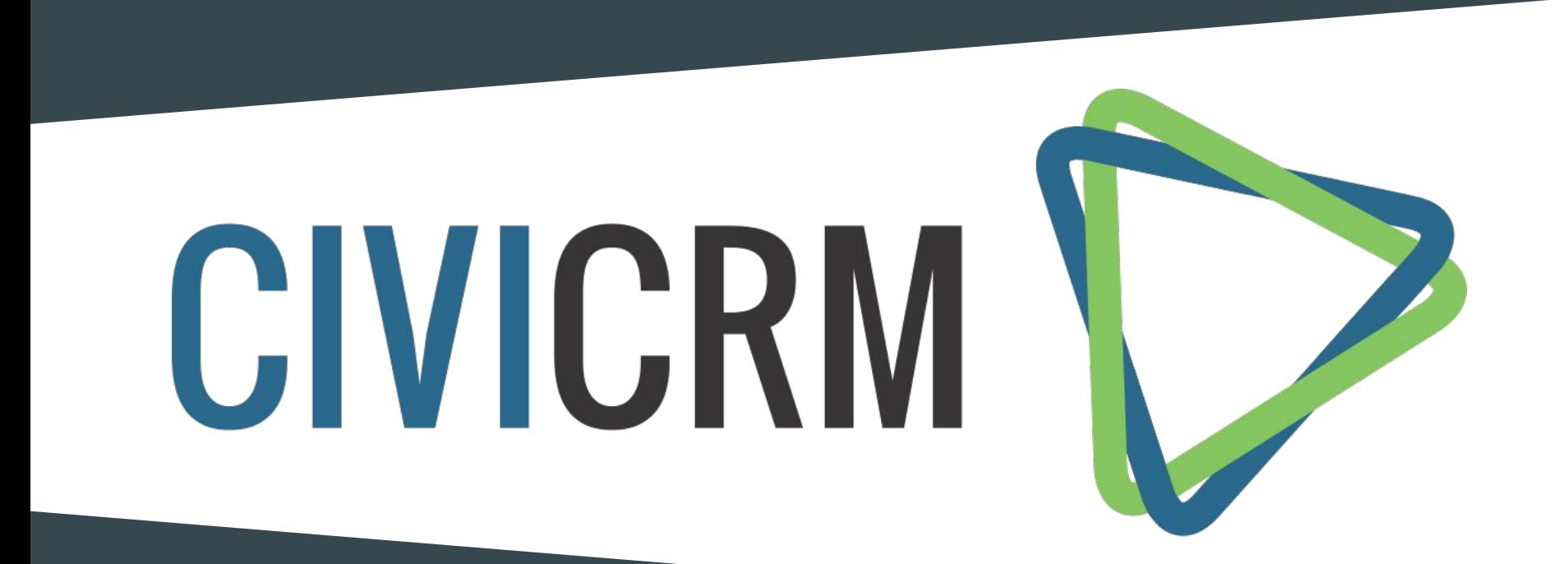

Leonard König, Benedikt Rathgeb, Martin Paatsch

# I-ITWK

## Inhalt

- Grundlagen
- CiviCRM
- Installation/Konfiguration
- Demonstration
- Ausblick

### Was ist CRM?

- Customer-Relationship-Management
- Strategie die einen Kundenorientierter Ansatz verfolgt
	- Außenkommunikation des Unternehmens voranbringen  $\rightarrow$  bestehende Beziehungen pflegen bzw. potenzielle Neue Kontakte zu gewinnen
	- Optimierung der inneren Verwaltung  $\rightarrow$  reduziert Prozesse im Arbeitsalltag und Arbeitsaufwand
- Konzepten aus dem Marketing, Verkauf und Service (Front Office) + moderner IT

## Architektur von CRM-Systemen

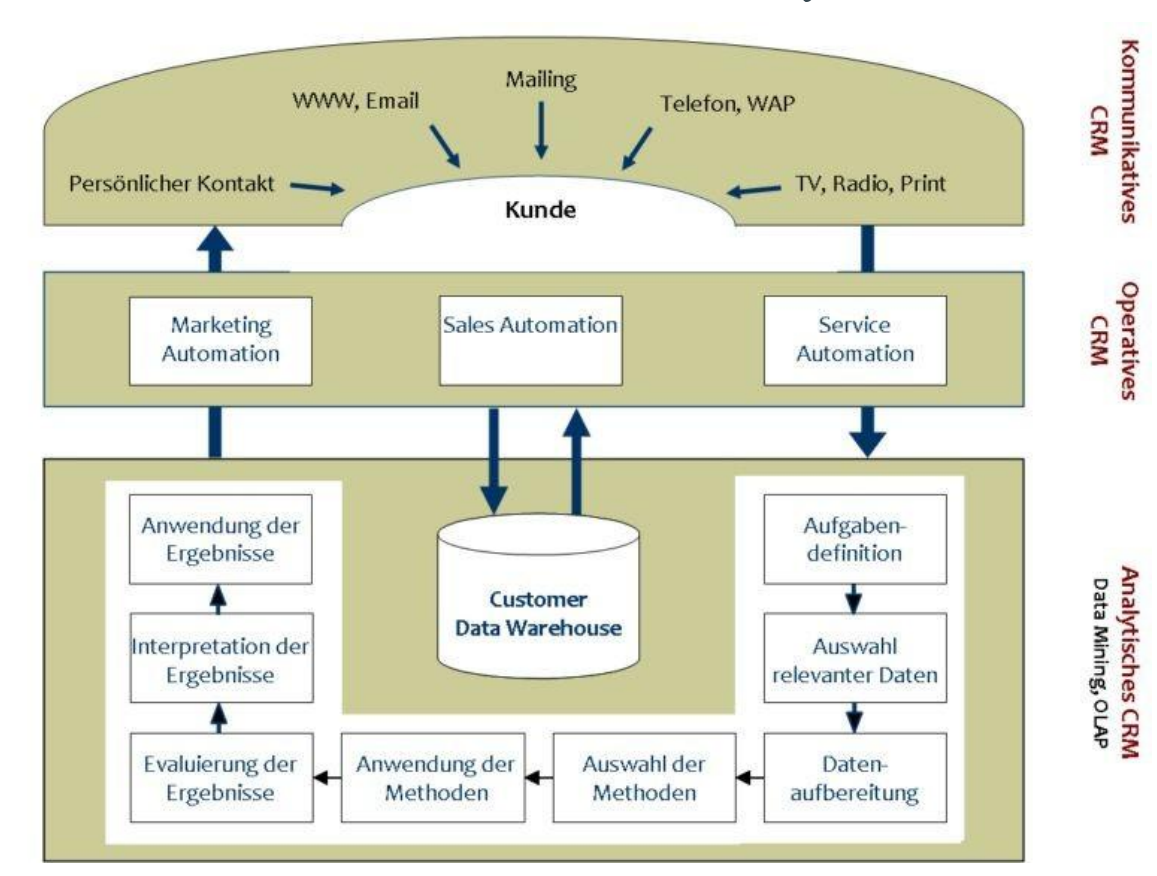

- Schnittstelle zum Kunden (inbound & exbound)
- Verwaltung und Bereitstellung aller Kommunikationskanäle

#### ● Informationen gewinnen

- Kundenkontakte schließen
- Vernetzung aller Informationen und Interaktionen der Kunden

- Analyse der Kundendaten
- $\bullet \quad \rightarrow$  individuelle Kundenbeziehungspflege
- $\bullet \quad \rightarrow$  Reports für die strategische Ebene

Abb. 1: Architektur von CRM-Systemen (in Anlehnung an [Hippner, Wilde 2001])

## **CRM Ebenen** kollaboratives CRM

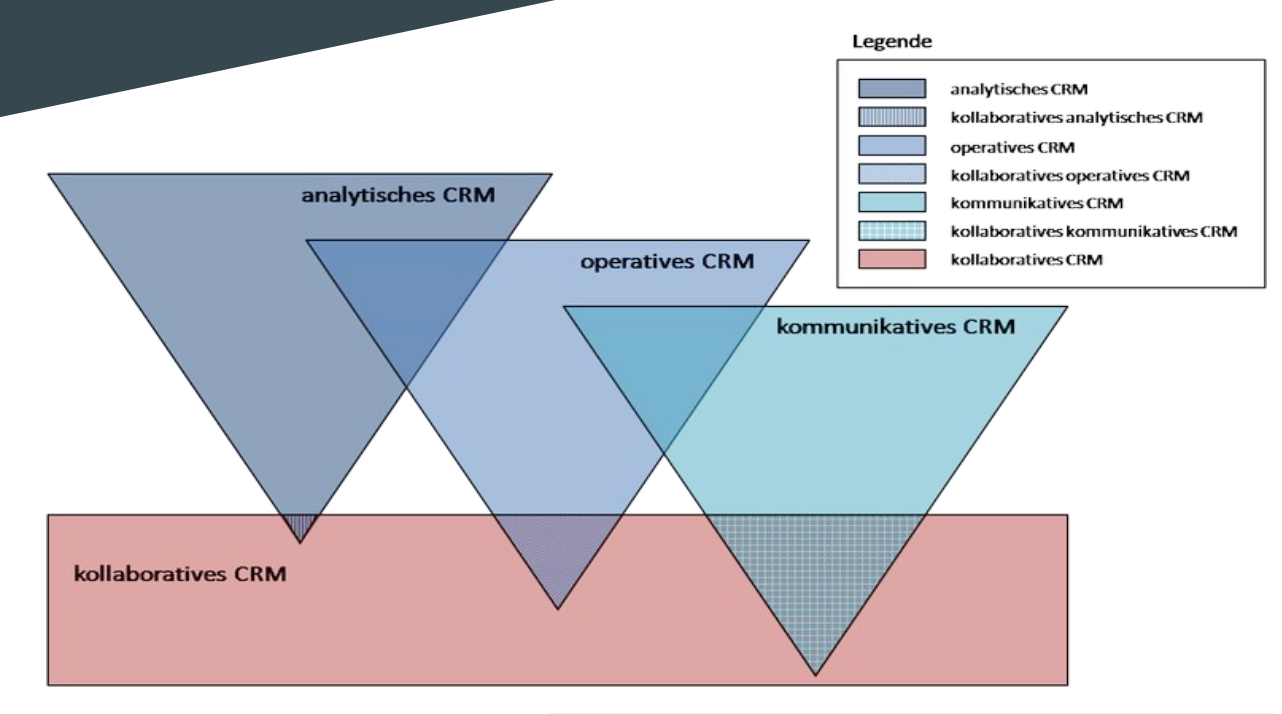

- Zusammenarbeit von allen Akteuren, entlang der Wertschöpfungskette (interne Abteilungen & externe Partner)
- Kundenorientierung optimieren

Abb. 1: Einordnung von kollaborativem CRM in das Gesamtkonzept des Customer Relationship Managements

## CRM - Integration

- **●** horizontale Integration
	- entlang der Wertschöpfungskette werden Teilsysteme (Front Office) verknüpfen

- **●** vertikale Integration
	- Kundendatenanalyse
		- $\rightarrow$  Reports an die Managementebene als Entscheidungshilfe
		- $\rightarrow$  Bedürfnisse der Kunden besser anzusprechen

(z.B. Produktauswahl, Rabatte anpassen)

### Was ist CiviCRM?

- ist ein web-basierendes, Open Source CRM
- Ziel:
	- verbessert die Kommunikation unterschiedlicher Kontaktgruppen
	- hilft bei der materielle und nichtmaterielle Unterstützungen von Organisationen

- Entwicklung von der Free Software Foundation verfügbar seit 2005
- GNU AGPL 3
- CiviCRM LLC
- lebendige Community
- Bekannte Anwender
	- Free Software Foundation
	- Wikimedia Foundation
	- Amnesty International
	- Linux Foundation

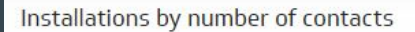

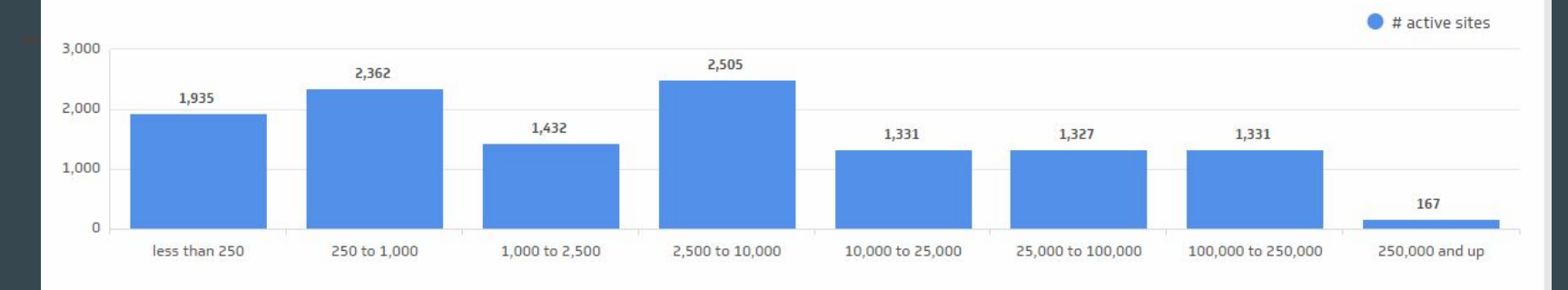

#### **CiviCRM** installations

11,438 **Active installations** 

274,407,851 **Managed contacts** 

223,377,329 **Donations or payments** 

54,390,593 **Event registrations** 

#### CiviCRM default language

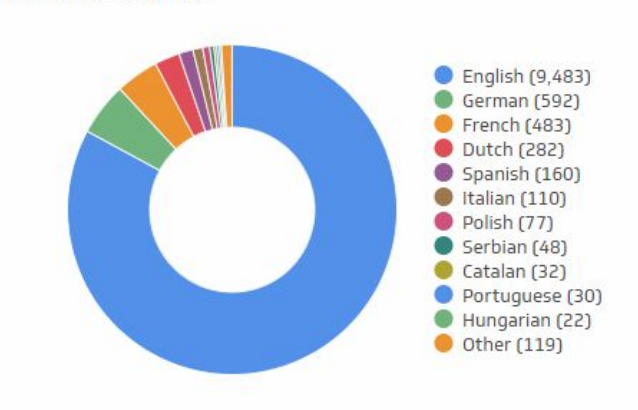

https://stats.civicrm.org in 40 Sprachen vollständig oder teilweise vorhanden

## Warum CiviCRM ?

- speziell für NGOs, NPOs, politische Kampagnen, Stiftungen und Vereine
- CiviCRM ist ein Constituents-Relationship-Management-System
- Kontakte sind z.B.: Spender, Mitarbeiter, Freiwillige Helfer, Veranstaltungsteilnehmer, Medien, Newsletter-Abonnenten, Gewählte Beamte, Regierungsbehörden, etc.
- typische Funktionen eines CRM-Systems
- Schwerpunkt, Spenden sammeln
- Motivierung ehrenamtlicher Tätigkeiten bzw. Verantwortungen übernehmen.

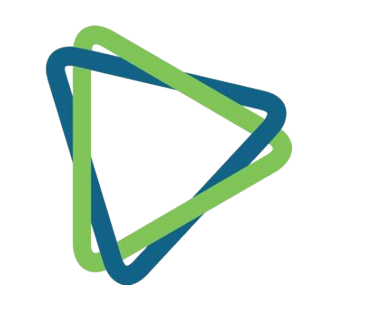

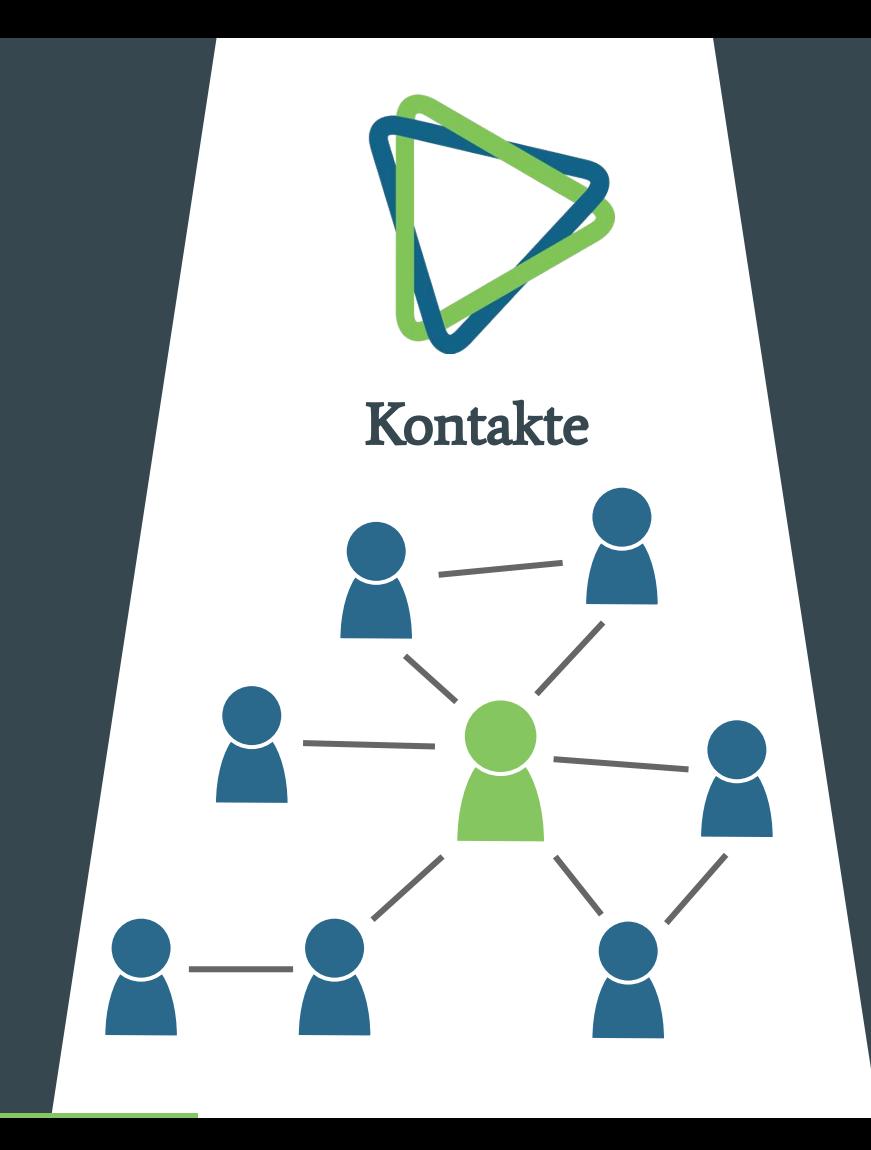

- Zuwendungen
- Quittungen
- Zusagen

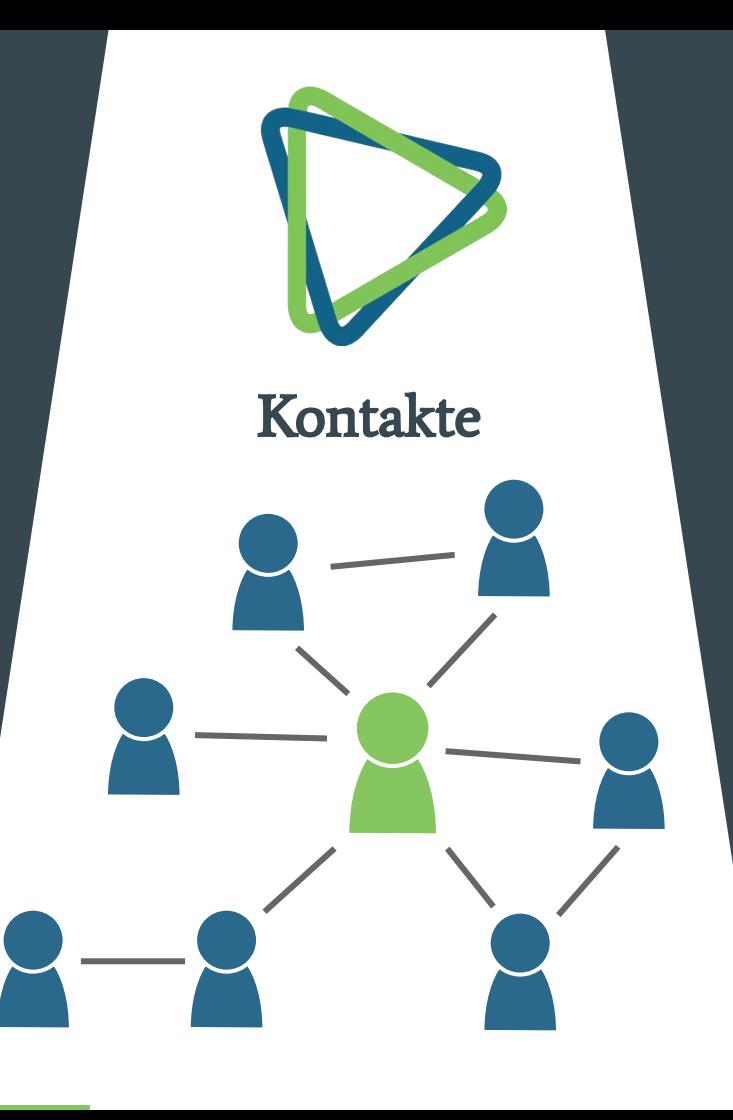

- Zuwendungen
- Quittungen
- Zusagen

#### **CiviMember**

- Anmeldung
- Erneuerung
- Kündigung
- Stufen

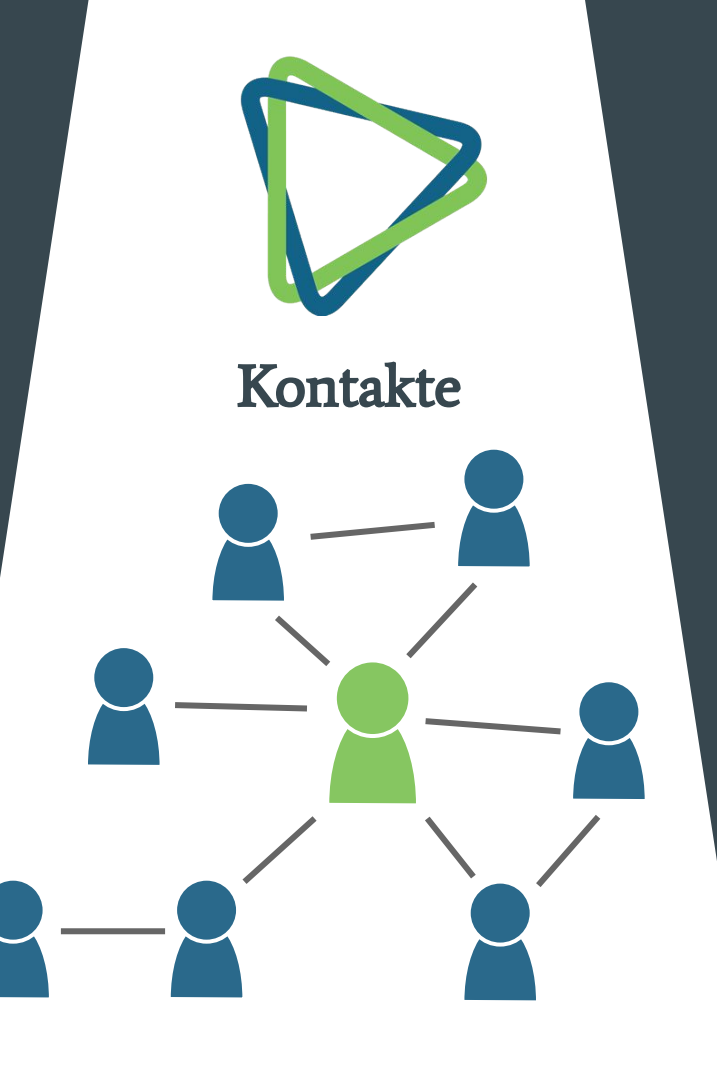

- Zuwendungen
- Quittungen
- Zusagen

#### **CiviMember**

- Anmeldung
- Erneuerung
- Kündigung
- Stufen

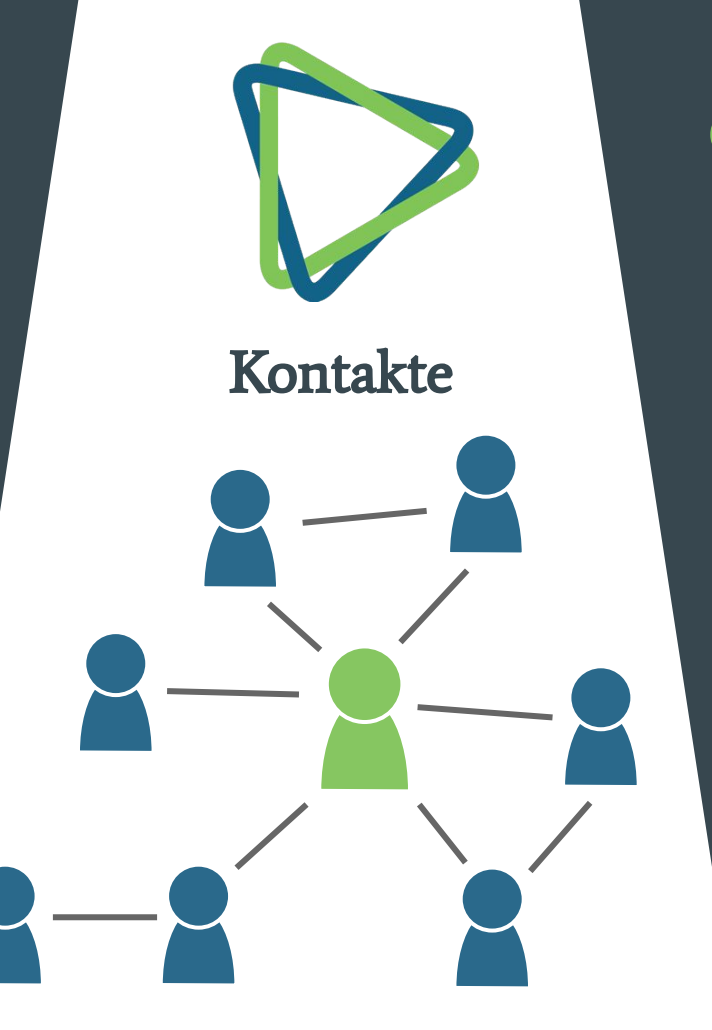

#### **CiviEvent**

- Teilnahme
- Preispolitik
- Aktualisierungen

- Zuwendungen
- Quittungen
- Zusagen

#### **CiviMember**

- Anmeldung
- Erneuerung
- Kündigung
- Stufen

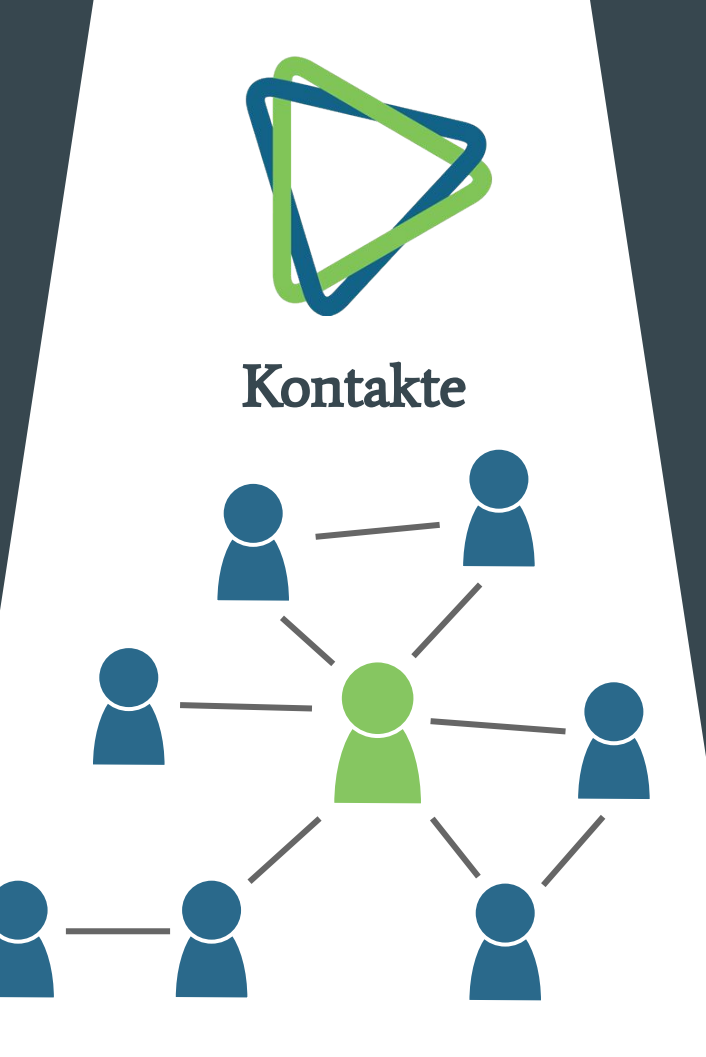

#### CiviEvent

- Teilnahme
- Preispolitik
- Aktualisierungen

#### **CiviMail**

- Massen-Emails
- Statistiken
- Opt-out
- Abonnements

- Zuwendungen
- Quittungen
- Zusagen

#### **CiviMember**

- Anmeldung
- Erneuerung
- Kündigung
- Stufen

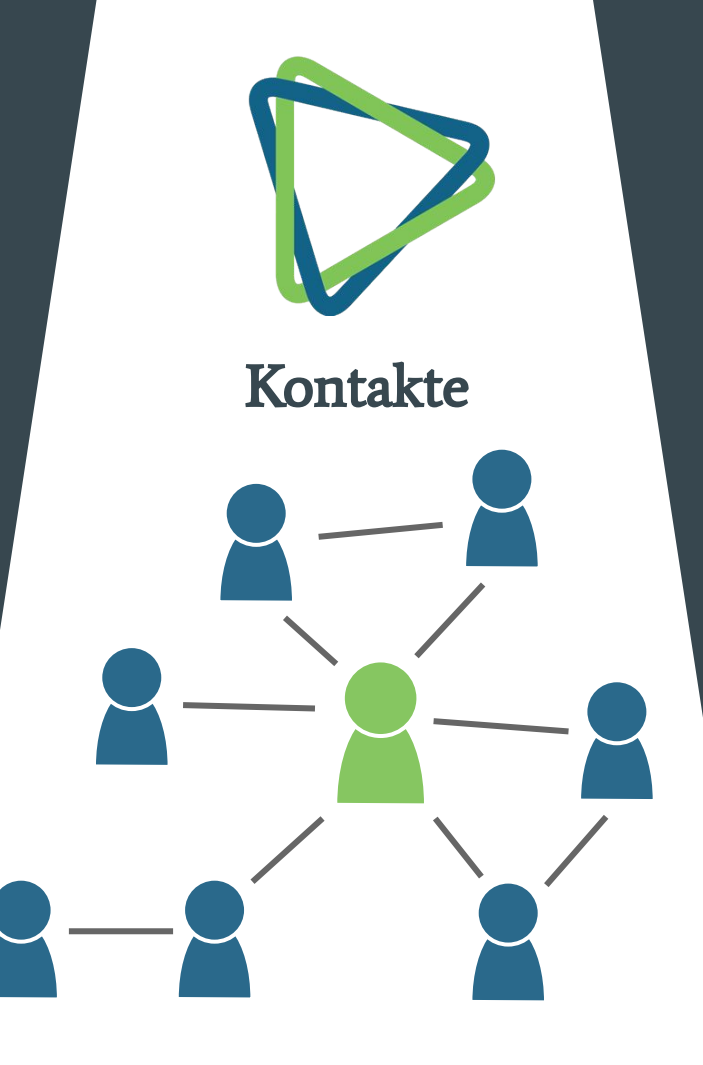

#### CiviEvent

- Teilnahme
- Preispolitik
- Aktualisierungen

#### **CiviMail**

- Massen-Emails
- Statistiken
- Opt-out
- Abonnements

#### CiviReport

- Evaluation
- Planung

## Technische Grundlagen

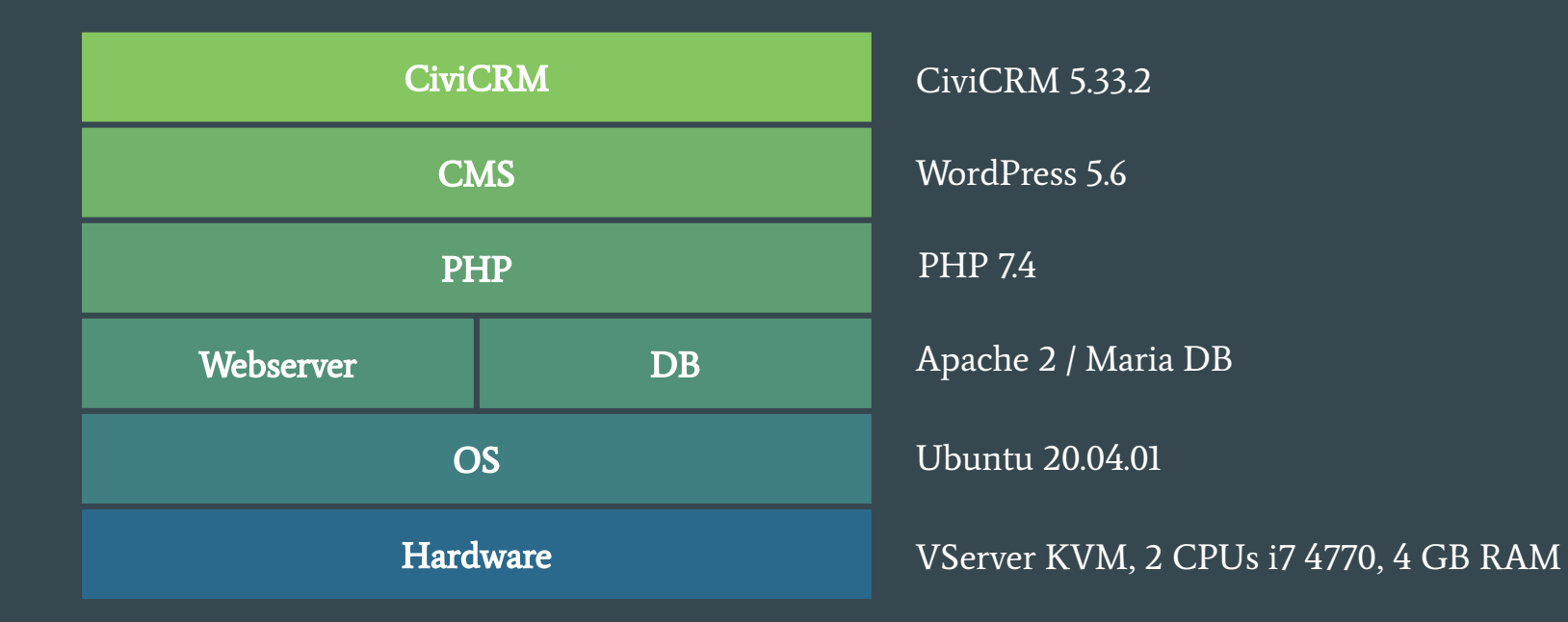

### Installation LAMP Server

- Linux Betriebssystem
- Apache Webserver
- Maria DB Datenbank
- PHP Verarbeitung

\$ apt-get install apache2 libapache2-mod php-curl php-gd \ php-mbstring php-mysql php-zip mariadb-server

Hinweis: Falls MySQL zuvor installiert war, muss es sauber entfernt werden und einige verbliebene Dateien angepasst werden

## Konfiguration Apache

- Standardverzeichnis /var/www/html (kann auch geändert werden)
- empfehlenswert pro Projekt ein Virtual Host und Unterordner

\$ mkdir /var/www/html/projekt1

Rewrite Module aktivieren

\$ a2enmod rewrite

## Konfiguration Apache

Virtual Host anlegen:

\$ nano /etc/apache2/sites-available/projekt1.conf

<VirtualHost \*:80> ServerAdmin webmaster@localhost DocumentRoot /var/www/html/ <Directory /var/www/html/projekt1> Options Indexes FollowSymLinks MultiViews AllowOverride None Require all granted </Directory> ErrorLog /var/log/apache2/projekt1/error.log LogLevel warn CustomLog /var/log/apache2/projekt1/access.log combined ServerSignature Off </VirtualHost>

Konfiguration aktivieren und Apache neu starten:

\$ a2ensite projekt1.conf \$ systemctl restart apache2

## PHP Konfiguration

#### PHP Konfiguration bearbeiten

\$ nano /etc/php/7.4/cli/php.ini

```
memory_limit = 256M 
file_uploads = On
allow_url_fopen = On
allow_url_include = Off
upload_max_filesize = 64M
short_open_tag = On
max_execution_time = 300
default_charset = "UTF-8"
extension=mcrypt.so
```
#### safemode und open\_basedir dürfen nicht aktiviert sein:

php -i | grep -i safemode

```
php -i | grep -i open_basedir
open_basedir => no value => no value
```
## Datenbank Konfiguration

mit root einloggen:

\$ mysql -u root -p

Benutzer erstellen, Rechte zuweisen, Datenbanken erstellen:

```
MariaDB > CREATE USER 'wpuser'@'localhost' IDENTIFIED BY 'password';
MariaDB > CREATE DATABASE wpdb;
MariaDB > GRANT ALL PRIVILEGES ON wpdb.* TO 'wpuser'@'localhost' \
IDENTIFIED BY 'sicheresPasswort';
MariaDB > CREATE DATABASE civicrmdb;
MariaDB > GRANT ALL PRIVILEGES ON civicrmdb.* TO 'wpuser'@'localhost' \
IDENTIFIED BY 'sicheresPasswort';
MariaDB > FLUSH PRIVILEGES;
MariaDB > EXIT;
```
- Download Installationsdateien
- Verschieben in das Website Verzeichnis
- Rechte anpassen

\$ cd /opt/ \$ wget https://wordpress.org/latest.zip \$ unzip latest.zip \$ mv /opt/wordpress/\* /var/www/html/projekt1/ \$ chown -R www-data:www-data /var/www/html/projekt1 \$ rm -r latest.zip wordpress/

- im Browser <http://servername.org/projekt1>/wp-admin öffnen
- WordPress Installation abschließen

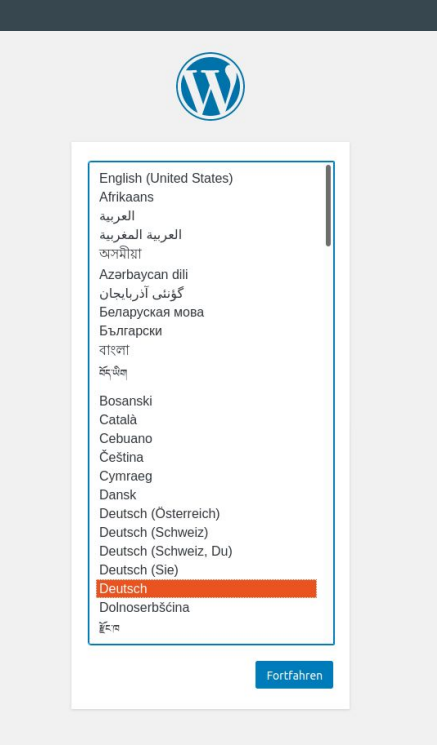

- im Browser <http://servername.org/projekt1> öffnen
- WordPress Installation abschließen

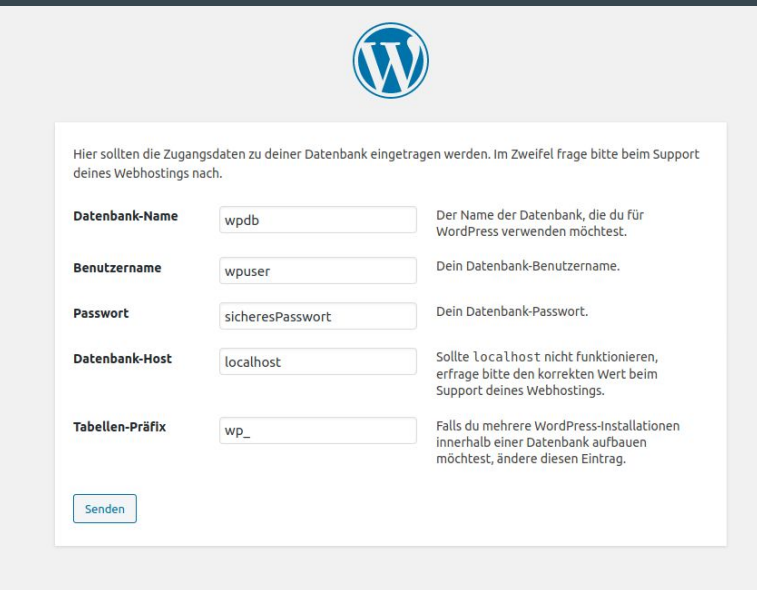

- im Browser <http://servername.org/projekt1> öffnen
- WordPress Installation abschließen

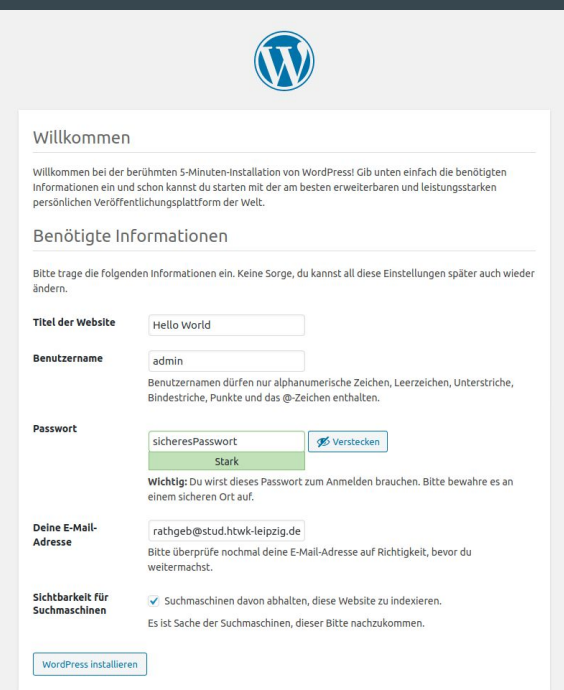

## Installation CiviCRM

- Download Installationsdateien
- Rechte anpassen
- Verschieben in das Plugin Verzeichnis von WordPress

\$ cd /opt \$ wget https://download.civicrm.org/civicrm-5.33.2-wordpress.zip \$ unzip civicrm-5.33.2-wordpress.zip \$ chown www-data:www-data -R /opt/civicrm/ \$ mv /opt/civicrm/ /var/www/html/projekt1/wp-content/plugins/

## Installation CiviCRM

#### ● Im WordPress Admin Bereich den CiviCRM Installer ausführen

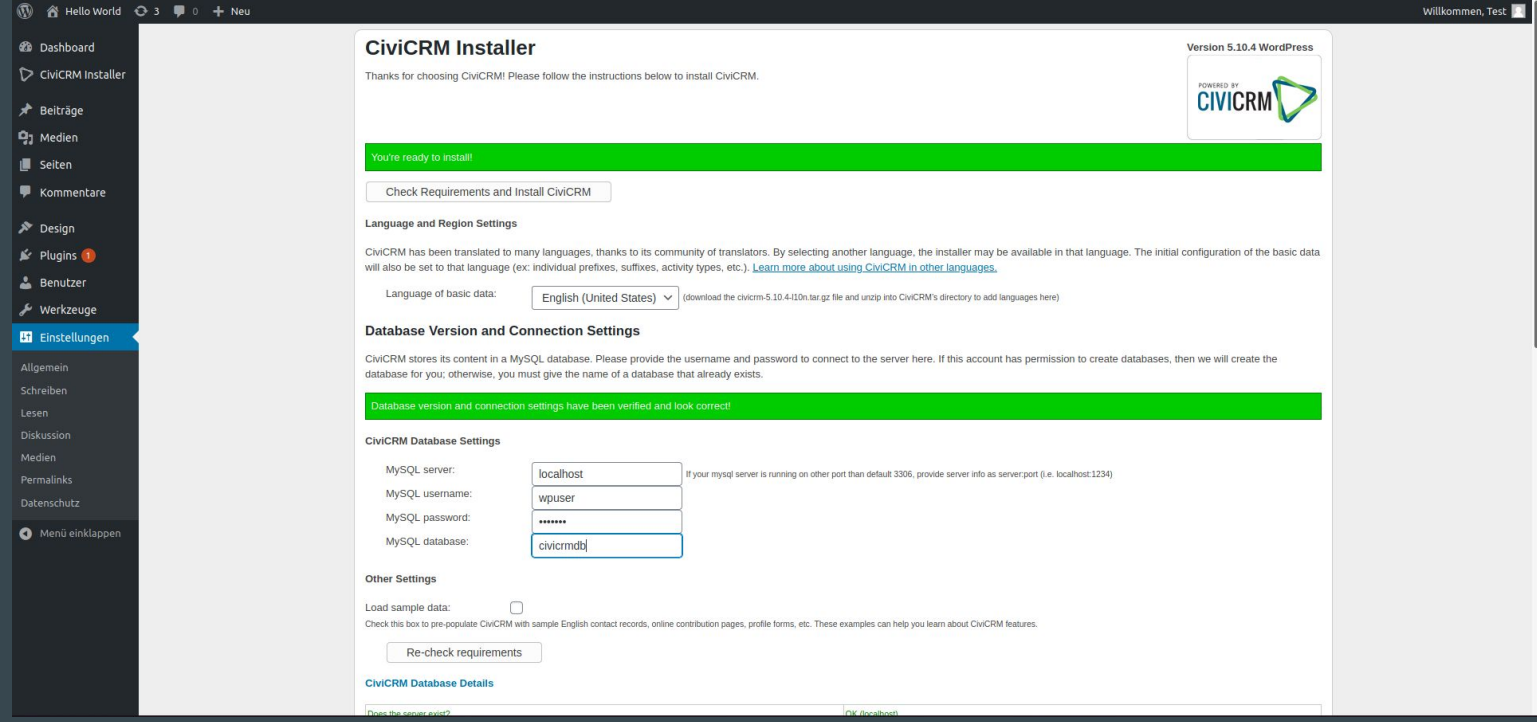

### Webserversicherheit

- Verschlüsselung HTTPS / SSL
- Zugriffsrechte für einzelnen Verzeichnisse anpassen
- Dateisystemweite Benutzerrechte anpassen
- Webserversignatur ausschalten
- Datenbankerreichbarkeit nur lokal und nicht nach außen offen, ansonsten verschlüsselte Verbindung
- Regelmäßige Sicherheitsupdates aller Komponenten

#### Demonstration

Q Search ■ Contacts ■ Contributions ■ Events ⊠ Mailings ■ Memberships Lul Reports <sup>☆</sup> Administer © Support 坐  $Q$  $\triangleright$ CiviCRM **Co** Dashboard **CiviCRM Home** CiviCRM +1 Available Dashlet Beiträge  $C \times X$  $C \times X$ **Event Income Summary Top Donors Q1** Medien Contact Aggregate **Donations** Average **Seiten Event Summary** Amount Name  $$1,200.00$  $$1,200.00$ Kommentare Ms. Marge 1  $\blacksquare$  Rain-forest ..(3) Simpson Fall Fundrai..(1) Summer Solst..(2) Mr. Homer  $$50.00$  $$50.00$ Design Leonard zock..(7) Simpson React.js  $vs...(8)$  $\mathbf{r}$  Plugins 1  $C \times X$ **Membership Summary A** Benutzer Membership Member Month Total Werkzeuge Beginning Type Count Payments Made **En** Einstellungen **April 2016** General  $\mathbf{1}$  $$100.00$ Menü einklappen Subtotal  $$100.00$  $1$ **July 2016** General  $$100.00$  $1$ Subtotal  $1$  $$100.00$ August 2016 General  $$100.00$  $1$ 

#### Demonstration

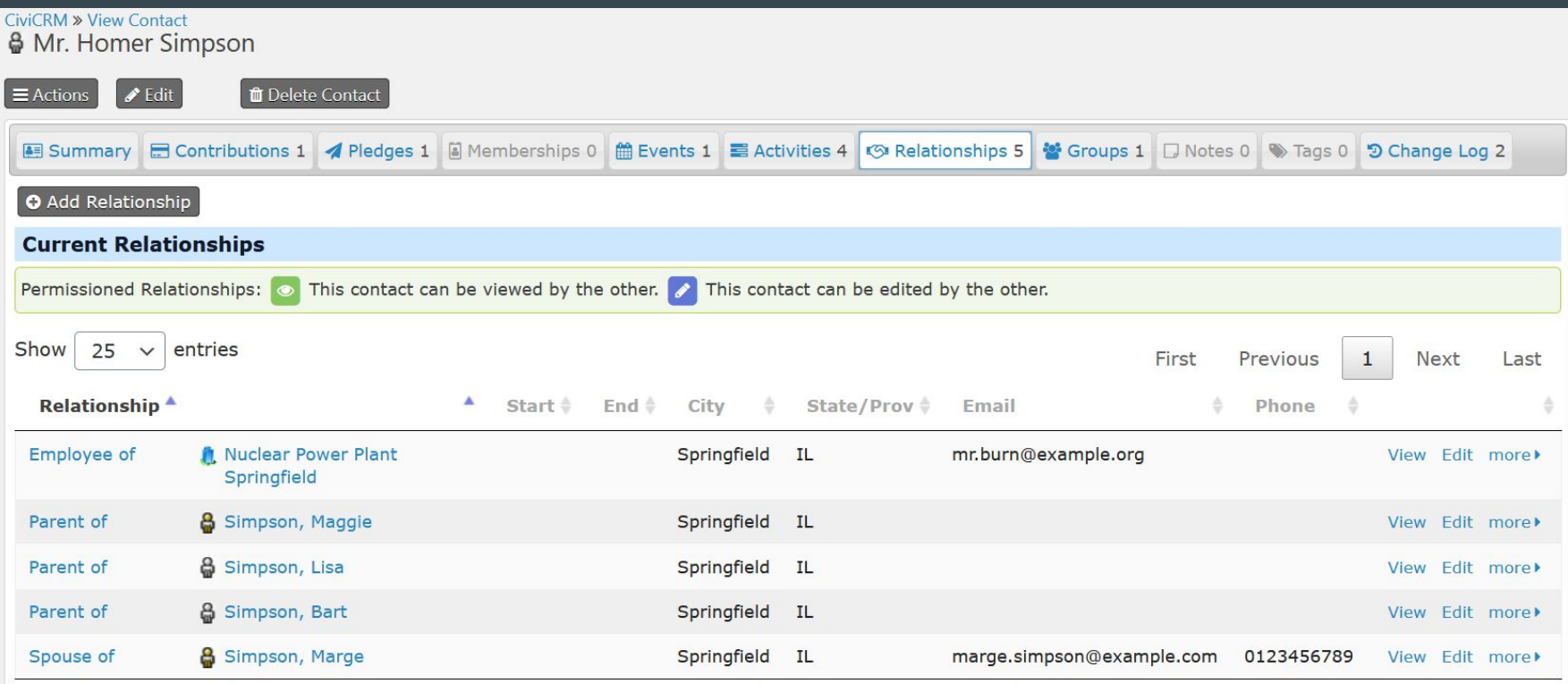

#### Demonstration

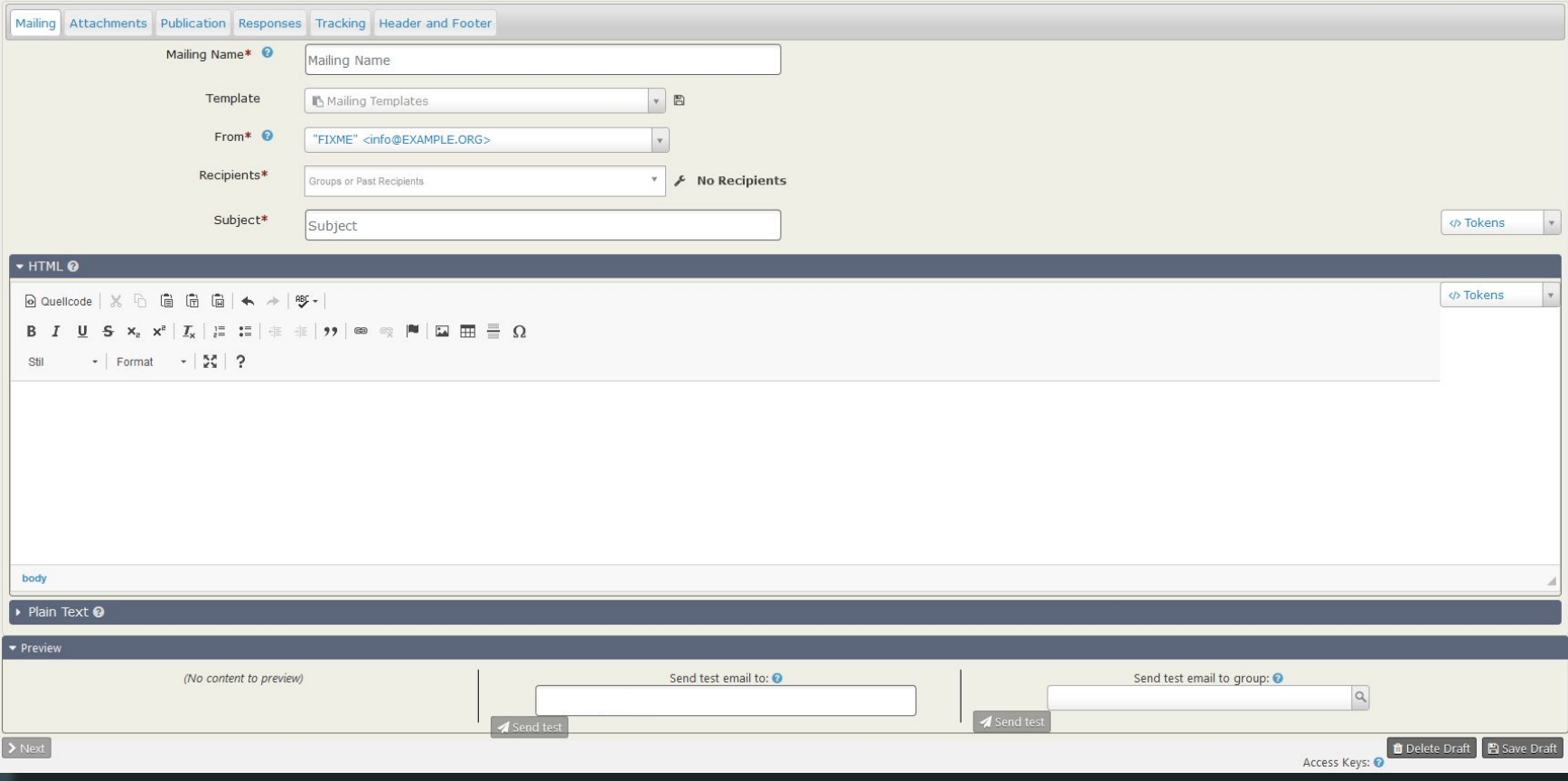

● COVID-19 sorgt für zusätzliches Interesse an modernen CRM-Systemen

- COVID-19 sorgt für zusätzliches Interesse an modernen CRM-Systemen
- Notwendigkeit einer zentralen Plattform

- COVID-19 sorgt für zusätzliches Interesse an modernen CRM-Systemen
- Notwendigkeit einer zentralen Plattform
- Echtzeit Kommunikation

- COVID-19 sorgt für zusätzliches Interesse an modernen CRM-Systemen
- Notwendigkeit einer zentralen Plattform
- Echtzeit Kommunikation
- Social CRM bzw. das Einbinden sozialer Kanäle

- COVID-19 sorgt für zusätzliches Interesse an modernen CRM-Systemen
- Notwendigkeit einer zentralen Plattform
- Echtzeit Kommunikation
- Social CRM bzw. das Einbinden sozialer Kanäle
- Unterstützung durch KI

- COVID-19 sorgt für zusätzliches Interesse an modernen CRM-Systemen
- Notwendigkeit einer zentralen Plattform
- Echtzeit Kommunikation
- Social CRM bzw. das Einbinden sozialer Kanäle
- Unterstützung durch KI
- Cloud-Technologien und Mobile CRM

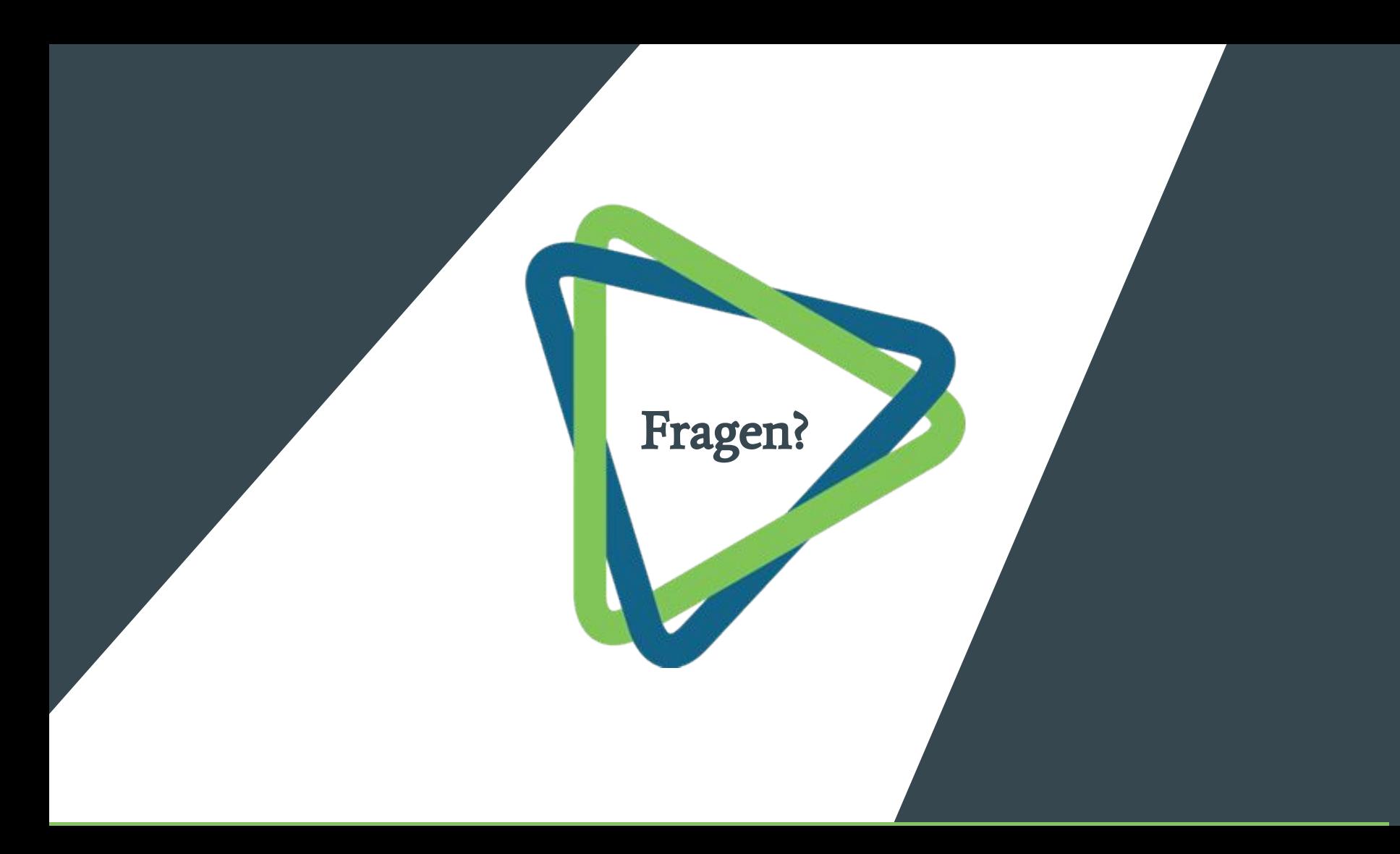

#### Literatur

Mertens, Peters; Bodendorf, Freimut; König, Wolfgang; Schumann, Matthias; Hess, Thomas; Buxmann, Peter: Grundzüge der Wirtschaftsinformatik (12. Aufl.) Springer-Verlag, 2017

Hippner, Hajo; Wilde, Klaus D.: CRM - Ein Überblick. In: Helmke, S.; Dangelmaier, W. (Hrsg.): Effektives Customer Relationship Management. Gabler : Wiesbaden, 2001

Murray, Joseph; Shaughnessy, Brian P.: Using CiviCRM PaktPublishing Birmingham, 2011

<https://enzyklopaedie-der-wirtschaftsinformatik.de/>

<https://civicrm.org/>

<https://stats.civicrm.org>

<https://www.it-daily.net/it-management/erp-sap/26886-das-sind-die-crm-trends-2021>

<https://www.crmmanager.de/crm-trends-2019-was-bringt-die-zukunft/>

<https://digitaleweltmagazin.de/2019/02/11/zukunft-des-kundenmanagements-die-crm-trends-2019/>